## **ERSASAAT**

# **Kullanım Kılavuzu 5574**

## **CASIO**

### **Bu Kullanım Kılavuzu Hakkında \_\_\_\_\_\_\_\_\_\_\_\_\_\_\_\_\_\_\_\_\_\_\_\_\_\_**

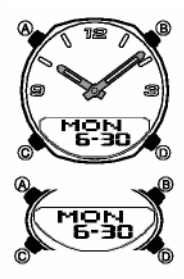

Tuş kullanımları yandaki resimde de gösterildiği gibi harfler kullanılarak gösterilmiştir. Bu kılavuzun her bölümü saatin her işlevi ile ilgili bilmeniz gereken bilgileri sunmak üzere tasarlanmıştır.<br>Daha detaylı ve teknik bilgi için "Referans" bölümüne bakınız.

## **Genel Rehber \_\_\_\_\_\_\_\_\_\_\_\_\_\_\_\_\_\_\_\_\_\_\_\_\_\_\_\_\_\_\_\_\_\_\_\_\_\_\_\_\_\_**

• Bir moddan ba ka bir moda geçmek için (C)yi kullanınız. Herhangi bir modda bir tu kullanımı yaptıktan sonra ( (B)nin kullanımı hariç) (C)ye basarak Zaman Ayarları moduna dönebilirsiniz.

• Her türlü modda (B) tuşuna basarak ekranı aydınlatabilirsiniz.

![](_page_0_Figure_9.jpeg)

**Zaman Ayarları**<br>Bu saatteki dijital ve analog saat ayarları birbirinden farklı işler. Bu yüzden dijital saat<br>ve analog saat ayarları da farklı prosedürle yapılır. • Zaman ayarları modunda (A)ya basarak veri ekranı ile saat ekranı arasında geçi

yapabilirsiniz.

Veri Ekranı New York Saat Ekranı

![](_page_0_Figure_14.jpeg)

### **Dijital Saatve Tarih**

Zaman Ayarları modunu kullanarak dijital saat ve tarih ayarı yapabilir ve halihazırdaki zamanı görebilirsiniz. Dijital zaman ayarı yaparken yaz saatini (Yaz Saati Uygulaması yada DST)de ayarlayabilirsiniz.

![](_page_0_Figure_17.jpeg)

![](_page_0_Figure_18.jpeg)

| Ekran   | Bunu yapmak için:                | Bu tusu kullanınız: |
|---------|----------------------------------|---------------------|
| 50      | Saniyeleri sıfırlamak için:      | (D)ye bas.          |
| OFF     | Yaz saati uygulaması (ON) ile    |                     |
|         | Standart saat (OFF) arası secim: | $(D)$ ye bas.       |
| P 10:08 | Saat yada dakika ayarı.          | $(D) (+) (B) (-)$   |
| 2003    | Yıl avarı                        | $(D) (+) (B) (-)$   |
| 6-30    | Ay yada gün ayarı                | (D) (+) (B) (-)     |

4. (Alya basarak ayarlar ekanından cikiniz.<br>
2. Sadece saniye hanelerini sıfırlarsanız (saat,dakika yada DST ayarlarını Geğiştirmeden) analog saatin yelkovanı da otomatik olarak buna ayarlanır. Fakat, saat,dakika yada DST

- 
- 
- Haftanın günü yaptığınız tarih ayarlarına göre otomatik gösterilir. (yıl,ay,gün)<br>• Yıl 2000 ile 2099 aralığında ayarlanabilir.
- Saatinizin kurulu otomatik takvimi farklı ay uzunlukları ve artık yıllar için<br>değişiklikler yapar. Tarihi bir kez ayarladıktan sonra, saatin pilini<br>değiştirdiğiniz zaman hariç, tekrar ayarlama yapmanıza gerek yoktur.<br>.

**12saat/24 saat formatları arasında seçim yapmak için**<br>Zaman Ayarları modunda (D)ye basarak 12 saat formatını (ekrandaki P yada A<br>harfinden anlaşılır) yada 24 saat formatını seçebilirsiniz.

- 12-saat formatında, öğle vaktinden 11:59 pm zaman aralığında ekranda<br>P(PM) göstergesi görünür. Gece yarısı ile 11:59 am aralığında da A harfi
- ekrandadır.<br>• 0:00 ile 23:59 aralığında işleyen 24 saat formatında ise ekranda herhangi bir gösterge
- bulunmaz.<br>• Zaman ayarları modunda seçtiğiniz saat formatı diğer modlarda da geçerli olur.

**Dijital Saatte Yaz Saati Uygulaması (DST) Ayarları**<br>Yaz Saati Uygulaması (Yaz saati) dijital saat ayarlarının standart saat üzerinden<br>yaptığı 1 saatlik değişimdir. Fakat her ülke ve her bölgede bu uygulama kullanılmaz.

![](_page_0_Picture_33.jpeg)

geçiniz

- 2. (C)ye bir kez basarak DSTekranınıgörüntüleyiniz. 3. Yaz Saati uygulaması (ON göstergesi ekrandadır) ve Standart Saat (OFF göstergesi) arasında (D) ile
- seçim yapınız
- 

4. (A)ya basarak ayarlar ekranından çıkınız..<br>• DST göstergesi Zaman Ayarları, Alarm ve El ayarları<br>modunda ekranda görünerek Yaz saati uygulamasının<br>açık olduğunu gösterir. **Analog Saatin Ayarlanması**

Dijital ekrandaki saat ayarları ile analog saat kolları aynı zamanı göstermiyorsa<br>aşağıdaki prosedürü kullanarak ayarlama yapınız.

![](_page_0_Picture_41.jpeg)

- El Ayarları Işlevine giriniz.<br>2. Halihazırdaki dijital saat yanmaya başlayana dek (A)ya
- 

basınız. Bu ayarlar ekranıdır.<br>3. Analog saat ayarını (D) tuşunu kullanarak 20<br>10 saniyelik atlamalarla yapınız.<br>• (D) tuşunu basılı tutarsanız analog saat ayarı daha<br>hızlı bir şekilde yapılır.

• Analog saati ayarlamanız çok uzun sürecekse, ayar hızı en yüksek seviyeye çıkana<br>dek (D)'ye ve (B)'ye birlikte basınız. Bu işlem hızı kiliter. Daha sonra iki tuşa<br>basmayı bırakabilirsiniz. Bu yüksek hızlı geçiş siz herha

• Zaman Ayarları moduna dönmek için (C) ye basınız.

![](_page_1_Picture_0.jpeg)

# **Kullanım Kılavuzu 5574**

## **CASIO**

![](_page_1_Picture_4.jpeg)

Telememo, her biri isim ve numara bölümünden olusan 30 telefon numarası kaydı yapmanızı sağlar. Kayıtlar,<br>isimin ilk harfine göre otomatik olarak sıralanır. Ekrandaki<br>kayıtları tarayarak, bilgilerinizi görebilirsiniz.<br>• Telememo Modu kaydında bir isim bölümü ve bir<br>de numar *Kalan haf*ı*za ehir kodu*

Listesi"ne bakınız. • Bu bölümde yapılan tüm i lemler (C) tu una basarak

bolamac yapılan tam içlemler (e) taçana

![](_page_1_Picture_9.jpeg)

1. Telememo hafızasında yeni kayıt ekranını görünüllemek için (B) ve (D) tuşlarına birlikte basınız.<br>\* Yeni kayıt ekranı : "\_ \_ \_" şeklinde görünür. Ve isim<br>\* bölümünde herhangi bir yazı bulunmadığını gösterir.<br>\* Yeni kayıt ekranı görünmezse bu hafızanın dolu<br>^ oldu hafızadaki eski kayıtlardan bazılarını silmeniz gerekir.

2. İsim bölümünde ekrana yanıp sönen bir hane ( )gelene **Yeni bilgi ekranı** Dakika Dakika Dakika Dakika Dakika Dakika Dakika Dakika Dakika Dakika Dakika Dakika Dakika

dek (A)ya basınız. Böylece ayarlar ekranına girmiş<br>olursunuz.<br>3. İsim bölümünde yanıp sönen hanedeki karakteri

değiştirmek için (D) ve (B)yi kullanınız. Karakterler<br>aşağıdaki sırada dizilmişlerdir. (D)ye bas.  $\begin{array}{|c|c|c|c|c|}\hline \textbf{(Doşluk)} & \textbf{A-Z} & \textbf{0-9} \\\hline \end{array}$ 

(B)ye bas.

**SHR** 

• Isim bölümünde boşluk bırakabilir, harf, sembol yada numara kullanabilirsiniz.<br> Detaylar için "Karakter Listesi"ne bakınız.<br>4. İstediğiniz karakter haneye geldiğinde (C)ye basarak

- 
- vanıp sönen haneyi sağa kaydırınız.

5. 3-4. basamakları kullanarak ismi tamamlayınız. tisim bölümünde toplam 8 karakter kullanabilirsiniz ൹

深 ♦ 6. smi yazdıktan sonra numara bölümüne geçene dek gerekli olduğu kadar (C) tuşuna basınız.<br>\*İsim bölümünün hanesinde daha uzun bir çizgi<br>bulunur. ( \_ ). Numara bölümünde ise daha kısa bir<br>bir çizgi vardır (-).

- \* Isim bölümü toplam 8 karakterden oluşmaktadır. Bu yüzden 8. haneyi geçene<br>dek (C)ye basmanız ve böylece numara bölümüne geçmeniz gerekir.<br>\* Numara bölümünde ise 16 rakamlık boşluk vardır. 16. karakteri geçene dek
- (C) tuşuna basarsanız isim bölümünün ilk karakterine ulaşırsınız.<br>7. Numara bölümünde, hanedeki karakteri değiştirmek için (D) ve (E 7. Numara bölümünde, hanedeki karakteri de i tirmek için (D) ve (B)yi kullanınız. Karakterler aşağıdaki sırada değişirler.

## (D)ye bas.<br>(B)ye bas.

8. Haneye istediğiniz karakter geldiğinde (C) tuşunu kullanarak haneyi sağa kaydırınız.

- 9. Numarayı bitirene dek 7 ve 8. basamakları tekrarlayınız.
- \* Numara bölümünde 16 rakamlık bo luk bulunmaktadır.
- 10.(A)ya basarak yazdıklarını kaydedip Telememo kayıt ekranına geri dönünüz. (Yanıp sönen hane bulunmaz). ahip sonormane balanmazy.<br>Bilgilerinizi kaydetmek için (A)ya bastıktan sonra, isim bölümü bir saniye boyunca
- ekranda yanıp sönerek bilgilerin kaydedilmekte olduğunu gösterir.<br>\* Bir kayıt yapmak istiyorsanız , isim bölümüne mutlaka bir şeyler yazmanız
- gerektiğini unutmayınız. İsim bölümü boş olan numaralar kaydedilmez.

## **Telememo Kayıtlarını Görmek için<br>Telememo Modunda , (D) (+) tuşunu kullanarak ekrandaki kayıtları**

tarayabilirsiniz.

- \* Telememo hafızasını tararken ekrana sadece isim bölümleri gelir.
- İsim bölümü ile numara bölümü arasında geçiş yapmak için (A)yı kullanınız.

![](_page_1_Picture_34.jpeg)

\* Ekrandaki isim ve numara bölümleri sağdan sola devam eder. Bir ayraç ( ◀)<br>son karakterle ilk karakteri birbirinden ayırır.<br>\*Son Telememo kaydı ekrandayken (D) tuşuna bastığınızda ekrana yeni kayıt

ekranı görüntüye gelir.

**Bir Telememo Kaydında Düzeltme Yapmak Için**<br>1. Telememo modunda (D) tuşunu kullanarak, üzerinde değiştirme yapmak<br>istediğiniz kaydı bulunuz.

- 
- 
- 
- 2. Yanıp sönen hane ekrana gelinceye dek (Alya basınız.<br>2. Değiştirmek istediğiniz karaktere gelinceye dek (C)yi kullanınız.<br>4. (B) ve (D)yi kullanarak karakteri değiştiriniz.<br>4. (B) ve (D)yi kullanarak karakteri değiştiri

- **Bir Telememo Kaydın<sup>ı</sup> Silmek çin** 1. Telememo modunda (D) tu unu kullanarak silmek istedi iniz kayd<sup>ı</sup> bulunuz.
- 2. Yanıp sönen bir hane ekrana gelinceye dek (A)ya basınız.
- 
- 3. (B) ve (D)ye aynı anda basarak kaydı siliniz.<br>\* Kayıt silinirken ekrana CLR harfleri gelecektir. Kayıt silindikten sonra ise yeni<br>bir kayıt girişi için hazır olan yanıp sönen hane ekrana gelecektir.<br>4. Yeni bir kayıt ol
- 

## Telememo **Dünya** Saatleri

![](_page_1_Picture_50.jpeg)

Dünya saatleri dünyadaki 30 farklı şehrin (29 zaman dilimi)<br>halihazırdaki saatlerini gösterir.

halihazırdaki saatlerini gösterir.<br>• Bu bölümdeki tüm işlemler (C) tuşuna basarak giriş<br>yapabileceğiniz Dünya Saatleri modunda yer alır.

Dünya Saatleri<br>Zaman Ayarları modundaki ve Dünya Saatlerindeki saatler<br>birbirinden bağımsızdır. Bu yüzden ayrı ayrı ayarlama<br>yaklenmiştir, her biri de şehrin bulunduğu zaman dilimini<br>yüklenmiştir, her biri de şehrin bulund

*Seçili olan ehir kodunun saati*

- göstermektedir. \* Dünya Saatleri modundaki herhangi bir sehrin saat ayarlarını değistirdiğinizde.
- bu i slevdeki tüm diğer sehirlerin saatleri de bu değişime göre değiştirilir.
- \* Daha önce kaydedilen ehirler arasında bulundu unuz ehrin ismi yoksa, sizin
- bulunduğunuz yerle aynı zaman diliminde bulunan bir şehri seçiniz.<br>\* Şehir kodları ile ilgili tüm bilgiler için "Şehir Kodları Tablosu"na bakınız.

![](_page_1_Picture_60.jpeg)

**Yeni Bir Telememo Kaydı Oluşturmak İçin**<br>**a bünya Saatlerini Ayarlamak İçin** 1. Dünya Saatleri modunda (D) tuşunu kullanarak şehir kodlarını tarayınız. 1. Dünya Saatlerinin DST on/Off ayarları görününceye

- 
- dek (A)ya basınız. Böylece ayarlar ekranına girersiniz.<br>2. Aşağıdaki sırada dizili olan diğer ayarlara geçmek için<br>(C) tuşunu kullanınız.
- -
	-
- 4. Yanan bölüm üzerinde (D) ve (B) ile ayarlama yapınız.<br>\* Dünya Saatleri ayarı ekrandayken (D) ve (B) tuşlarına birlikte basarsanız,<br>\* ekrandaki saat Zaman Ayarlarının halihazırdaki saati olarak ayarlarır.<br>\* DST On/Off ay
- 
- ayarlama yapınız. 5. (A)ya basarak ayarlar ekranından çıkınız.

**Ba ka Bir ehir Kodunun Saatini Görmek çin** Dünya Saatleri modunda (D) tuşu ile şehir kodlarını tarayınız.

### **Bir ehir Kodunda Yaz Saati Uygulaması ile Standart Saat Arasında Seçim**

![](_page_1_Picture_72.jpeg)

- 1. Dünya Saatleri modunda Standart saat/Yaz saati<br>"Kuyuqlaması ayarlarını değiştirmek istediğiniz şehir<br>"Kodunu bulana dek (D)ye basınız.<br>2. Dünya saatlerinde DST on/off ayarları yanıp sönmeye<br>"başlayara dek (A)ya basınız.
- 4.(A)ya basarak ayarlar ekranından çıkınız.
- \* Dünya Saatleri modunda Yaz Saati uygulamasının yapıldığını göstermek üzere

ekranda DST harfleri görünecektir.<br>\* Yukarıdaki işlemle Dünya Saatleri modundaki tüm şehir kodlarının Yaz saati-<br>Standart saat uygulamalarını yapabilirsiniz. Ama kişisel şehir kodunuzun ayarını yapamazsınız.

## **Alarmlar \_\_\_\_\_\_\_\_\_\_\_\_\_\_\_\_\_\_\_\_\_\_\_\_\_\_\_\_\_\_\_\_\_\_\_\_\_\_\_\_\_\_\_\_\_\_**

![](_page_1_Picture_79.jpeg)

(B)ye bas. (boşluk) 20-9 3 tane birbirinden bağımsız Günlük Alarm kurabilirsiniz.<br>Herhangi bir alarm ayarlandığında, ayarlanan saate alarm ayarlandığında, ayarlanan saate alarm ayarlandığında, <br>A. Haneye istediğiniz karakt (snooze) diğer ikisi ise normal bir kez çalan alarmlardır.<br>Saat Başı alarmını ayarlayarak saatin her saat başı 2 kez sinyal vermesini de sağlayabilirsiniz.<br>
• Alarm modunda 4 ekran bulunmaktadır. Bunlardan ikisi

• Alarm modunda 4 ekran bulunmaktadır. Bunlardan ikisi<br>bir-kerelik alarmlardır (AL1 ve AL2 olarak numaralanır).<br>Biri uyku alarmıdır (SNZ harfleriyle gösterilir). Diğeri ise<br>Saat Başı alarmıdır (SIG harfleri ile gösterilir)

## **Alarm Saatini Ayarlamak çin**

![](_page_1_Picture_83.jpeg)

.<br>1. Alarm modunda (D) tusu ile ekranları tarayarak seçmek istediğiniz ayar ekranını bulunuz.

![](_page_1_Picture_85.jpeg)

- Bir kere çalan bir alarm kurmak istiyorsanız AL1 yada AL2 numaralı ekranlardan birini seçiniz. Uyku alarmını kurmak için ise SNZ yazılı olan alarm
- ekranını seçiniz.<br>Uyku alarmı her 5 dakikada bir tekrar çalar
- 
- 
- \* Uyku alarmı her 5 dakikada bir tekrar çalar.<br>2. Bir alarm seçtikten sonra, alarm zamanının saat haneleri yanıp sönmeye<br>\* Bu işlem alarmı otonra, alarmı zamanının saat haneleri yanıp sönmeye<br>\* Bu işlem alarmı otonatik ola
- yada p.m (P göstergesi) ayarlarını doğru yapmaya dikkat ediniz.<br>5. (A)ya basarak ayarlar ekranından çıkınız.
	-

## **ERSASAAT**

# **Kullanım Kılavuzu 5574**

## **CASIO**

**Alarmın Kullanımı**<br>Saatin hangi modda bulunduğuna bakmaksızın alarm 10 saniye boyunca çalar. Uyku<br>alarmında ise, alarm işlemi siz alarmı kapatmazsanız 5 dakikalık aralıklarla toplam yedi kez çalar.<br>\* Alarm ve Saat Başı alarmı, Zaman Ayarlarındaki dijital saat ayarlarına göre

- 
- çalışırlar.<br>\* Çalmaya başlayan alarmı saatin herhangi bir tuşuna basarak durdurabilirsiniz. Uyku alarmının 5 dakikalık aralıklarında su islemleri yaparsanız varolan uyku
- 
- alarmı işlemi iptal edilir.<br>*Zaman Ayarları işlevi ayarlar ekranının*<br>*görüntülenmesi SNZ ayarlar ekran*ı*n*ı*n görüntülenmesi*

*Alarmı Test Etmek Için*<br>Alarm modunda (D) tuşuna basarak alarmı duyabilirsiniz.

**Alarmlardan birinin ve Saat Ba ı alarmının açılıp kapatılması**

Alarm modunda (D)yi kullanarak alarmlardan birini yada Saat bası alarmını seçiniz.

2. (A) tuşunu kullanarak on (açık) yada off (kapalı) durumunu seçiniz.<br>\* Aşağıdaki resimde günlük alarm yada Saat başı alarmı açıldığında hangi<br>göstergelerin ekrana geldiği gösterilmektedir. Bu göstergeler ilgili oldukları

![](_page_2_Picture_15.jpeg)

.<br>Yukarıdaki açık göstergeleri saatin her işlevinde ekranda bulunu \* Açık göstergesi ilgili bulunduğu alarm çalarken ekranda yanıp söner.

 \* Uyku alarmı açık göstergesi, uyku alarmının5 dakikalık aralarında ekranda yanıp söner.

## **Geri Sayım Sayacı**

![](_page_2_Picture_19.jpeg)

Geri sayım 0 ila 24 saat arasına ayarlanabilen bir<br>sayaçtır. Geri sayım sıfıra ulaştığında ise saat alarm<br>çalar. alan.<br>Bu bölümdeki tüm işlemler (C) tuşuna basarak girilen Geri Sayım Sayacı modunda yer almaktadırlar.

**Geri Sayımın Başlangıç Zamanını Ayarlamak Için**<br>1. Geri Sayım sayacı işlevinde, geri sayım başlangıç<br>saatinin saat ayarları yanıp sönmeye başlayana dek<br>(A)ya basınız.

2. Saat ve dakika haneleri arasında geçiş yapmak için (C) tuşunu kullanınız.<br>Bir ayar bölümü yanıyorken (D) (+) ve (B) (-) ile ayarlama yapınız.<br>\* Geri sayım başlangıç saatini 24 saat olarak ayarlamak için 0:00 ayarını yap

![](_page_2_Picture_24.jpeg)

Geri sayım sayacı modunda (D) tuşuna basarak geri sayımı başlatabilirsiniz. Geri sayımın sonuna ulaşıldığında siz herhangi bir tuşa

basıp kapatmazsanız 10 saniye boyunca saat alarm çalar. Alarm sustuktan sonra geri sayım otomatik olarak ba langıç zamanına döner.

- 
- 
- \* Calışmakta olan geri sayımı duraklatmak için (D) ye<br>\* Dasınız. Devam ettirmek için tekrar (D)ye basınız.<br>\* Geri sayım işlemini tamamen iptal etmek için önce ((D) ile) sayımı duraklatınız,<br>\* sonra (A)ya basınız. Böylece g
- çıksanız da devam eder**.**

![](_page_2_Picture_32.jpeg)

- 
- zaman sıfırdan başlayarak sayımına devam eder.<br>\* Siz Kronometre işlevinden çıksanız dahi, kronometre
- çalışmaya devam eder. \* Ayrık zaman ölçümü ekranda dondurulmu ken Kronometre i levinden çıkarsanız kronometre ayrık

zamanı silip geçen zaman ölçümüne döner.

• Bu bölümdeki tüm işlemler (C) tuşuna basarak girilen<br>Kronometre modunda yer almaktadır.

## **Kronometre le Zaman Ölçümü**

**Geçen Zaman**

![](_page_2_Picture_2428.jpeg)

## **Referans\_\_\_\_\_\_\_\_\_\_\_\_\_\_\_\_\_\_\_\_\_\_\_\_\_\_\_\_\_\_\_\_\_\_\_\_\_\_\_\_\_\_\_\_\_\_**

Bu bölüm saatin özellikleriyle ilgili daha detaylı ve teknik bilgileri içermektedir. Öte yandan bir takım uyarıları kapsamakta ve saatin çeşitli özellikleri ve fonksiyonları ile ilgili notlardan bahsetmektedir.

- **Otomatik Geri Dönü Özelli i**
- Telefon hafızası, Alarm yada El avarları islevlerinde 2-3 dakika boyunca herhangi bir tus kullanımı yapılmazsa, saat otomatik olarak Zaman Ayarları islevine geri döner.
- \* Ekranda yanıp sönen bir hane bulunduğu halde 2-3 dakika boyunca herhangi bir ilp sonen bir hane bulunduğu halde 2-3 dakika bo<br>lazsa saat otomatik olarak ayarlar ekranından çıkar
- Herhangi bir işlevde bir saniye boyunca (C) tuşunu basılı tutarsanız saat direk Zaman Ayarları işlevine geçer. Bu işlem, ayarlar ekranı görüntüdeyken geçerli değildir.

### **Tarama**

(B) ve (D) tusları bir çok islevde ekrandaki bilgileri taramak amacıyla kullanılırlar. Birçok durumda bu tu ları basılı tutmak yapılan tarama i lemini oldukça hızladırır.

Telefon Hafızası, Dünya Saatleri yada Alarm modlarına girdiğinizde karşınıza çıkan ilk bilgi bu islevlerde üzerinde oynama yaptığınız son bilgidir.

- **Dünya Saatleri**<br>\* UTC farklılığı, Dünya Saatleri şehirlerinden herhangi birinin ayarına bağlı olarak<br>\* DÜnya Saatleri İşlevi saati tarafından her şehir kodu için hesaplanır.<br>\* UTC farkılılığı İngiltere'deki Greenwich refe
- 
- zaman dilimi arasındaki farktır. "UTC" zaman ayarları konusunda dünya çapında bilimsel standart olan "Evrensel Saat Koordinasyonu"nun kısaltılmışıdır. Atomik (cesium) saatlerin mikrosaniyeler<br>ile saati belirlemesi sonucu veri elde edilir. Yeryüzünün devri ile UTC'nin<br>eş zamanlı hareket etmesi için eksik saniyeler çıkarılıp gerekli

A**rka Işık Uyarıları**<br>Arka ışık (elektrikle aydınlanan) EL panelini kullanarak, karanlık mekanlarda ekranı<br>okumayı kolaylaştırmak için ekranı aydınlatır. Her türlü işlevde (B) tuşunu kullanarak<br>bir saniyeliğine ekranı aydı

• Bir alarm çalmaya başladığında arka ışık otomatik olarak söner.<br>• Arka ışığın çok sık kullanımı pil ömrünü kısaltır.

### **Karakter Listesi**

![](_page_2_Picture_2429.jpeg)

![](_page_2_Picture_2430.jpeg)